هنرستان فنی چمران امتحان پیاده سازی سیستم های اطالعاتی و طراحی وب– فصل اول هنرآموز : محمدرضا ساالرنیا وقت امتحان: 40 دقیقه نام و نام خانوادگی هنرجو: ......................................... تاریخ: 96/8/16 **درستی یا نادرستی عبارت زیر را مشخص کنید** .1 امکان مخفی کردن فرمول ها در Excel وجود ندارد. درست نادرست .2 برای تبدیل آدرس نسبی به مطلق و برعکس از کلید 4F استفاده می شود. درست نادرست .3 برای اشاره به سطر پنجم میتوان محدوه را به صورت 5:5 نوشت. درست نادرست **جای خالی را با عبارت مناسب پر کنید** .4 به کدهای تولید شده توسط ضبط ماکرو ......................... می گویند. .5 به پرونده های تولید شده در Excel ............................. می گویند .6 برای اینکه Excel اعداد را به صورت رشته در نظر بگیرد باید قبل از عدد یک عالمت .......... قرار داد. **گزینه ی درست را انتخاب کنید** .7 برای درج داده های یادداشت از کلیدهای ...................... استفاده می شود. shift+f4 -د shift+f3 -ج shift+f2 -ب shift+f1 -الف .8 کاربرد فرمان Validation Data چیست؟ الف- مرتب سازی داده ها ب- فیلتر کردن داده ها ج- اعتبار سنجی داده های ورودی د- قالب بندی شرطی .9 برای محاسبه مجموع حاصلضرب ها از کدام تابع استفاده می شود؟ الف- ()Sum ب- ()SumProduct ج- ()Average د- ()Rand .10 پسوند پرونده های الگو در Excel چیست؟ الف- xlsx ب- xltx ج- docx د- dotx .11 کدام گزینه از طریق کادر نام (Box Name (قابل انجام نیست؟ الف- ویرایش داده های سلول فعال ب- نمایش آدرس سلول فعال ج- رفتن به سلول مورد نظر د- نامگذاری محدوده ی انتخاب شده .12 کدام قالب عددی برای داده های پولی مناسب است؟ الف- Percentage ب= Fraction ج- Scientific د-Currency .13 ایجاد فهرست کشویی از امکانات کدام فرمان است؟ format cells -ب conditional formatting -الف freeze panes -د data validation -ج

## **به سواالت زیر پاسخ دهید**

- .14 اصطالحات زیر را تعریف کنید الف- صفحه گسترده ب- ماکرو
- ۱۵. فرمولی بنویسید که مساحت یک دایره به شعاع ۵ را محاسبه کند.(مساحت دایره برابر است با π $r^2$ )
	- .16 در جدول زیر خطای تولید شده را بنویسید

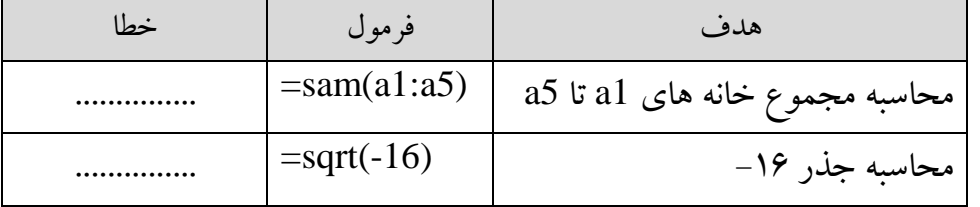

.17 عمکرد گزینه های زیر در بخش چاپ چیست؟

Rows to repeat at top -الف

Print active sheet -ب

موفق باشید

امتحان عملی

- .1 لیست زیر را با شرایط گفته شده ثبت کنید و به همان شکل قالب بندی کنید
- a. ستون معدل فقط اعداد بین 0 و 20 قابل قبول است در غیر اینصورت پیام مناسبی نمایش داده شود
	- b. در ستون وضعیت فرمولی بنویسید که وضعیت قبولی یا مردودی دانش آموز مشخص شود.
- c. در انتهای لیست، معدل کالس محاسبه شود. )معدل تا 2 رقم اعشار نمایش داده شود(

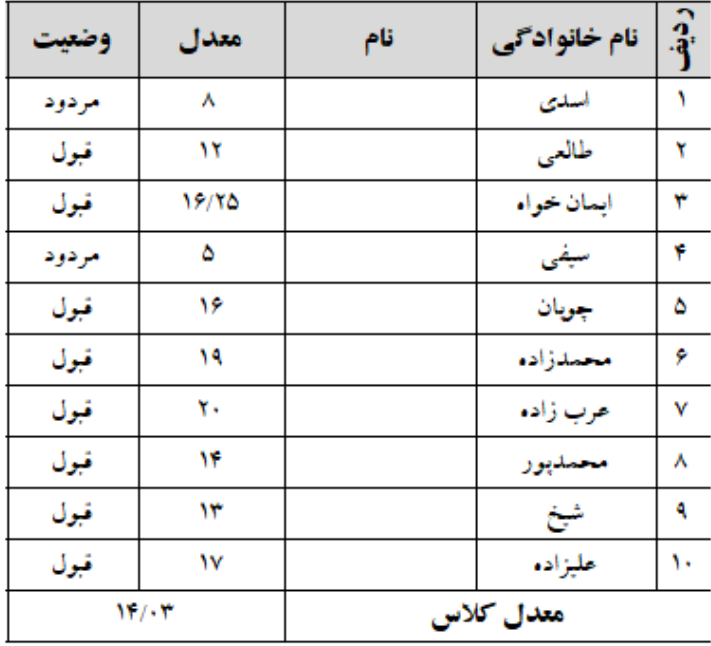

- .2 سه کپی از برگه مورد نظر تهیه کنید سپس: a. در کپی اول، ستون معدل را طوری قالب بندی کنید که دانش آموزان ضعیف (معدل دانش آموز از معدل کلاس پایین تر است) به رنگ قومز مشخص شوند b. در کپی دوم، ستون معدل را طوری فیلتر کنید که فقط شاگردان ممتاز کالس )شاگرد اول تا سوم( نمایش داده شوند. c. در کپی سوم لیست را بر اساس حروف الفبا مرتب کنید. .3 یک نمودار ستونی ایجاد کنید که بتوان معدل دانش آموزان را با هم مقایسه کرد .4 در لیست اصلی )برگه اول(، داده ها را طوری محافظت کنید که فقط ستون های نام، نام خانوادگی و معدل قابل ویرایش باشد.
	- .5 تنظیمات چاپ: a. سطر اول در همه ی صفحات گزارش چاپی تکرار شود b. عبارت »لیست دانش آموزان رشته شبکه و نرم افزار« بعنوان سرصفحه در باالی تمام صفحات چاپ شود.

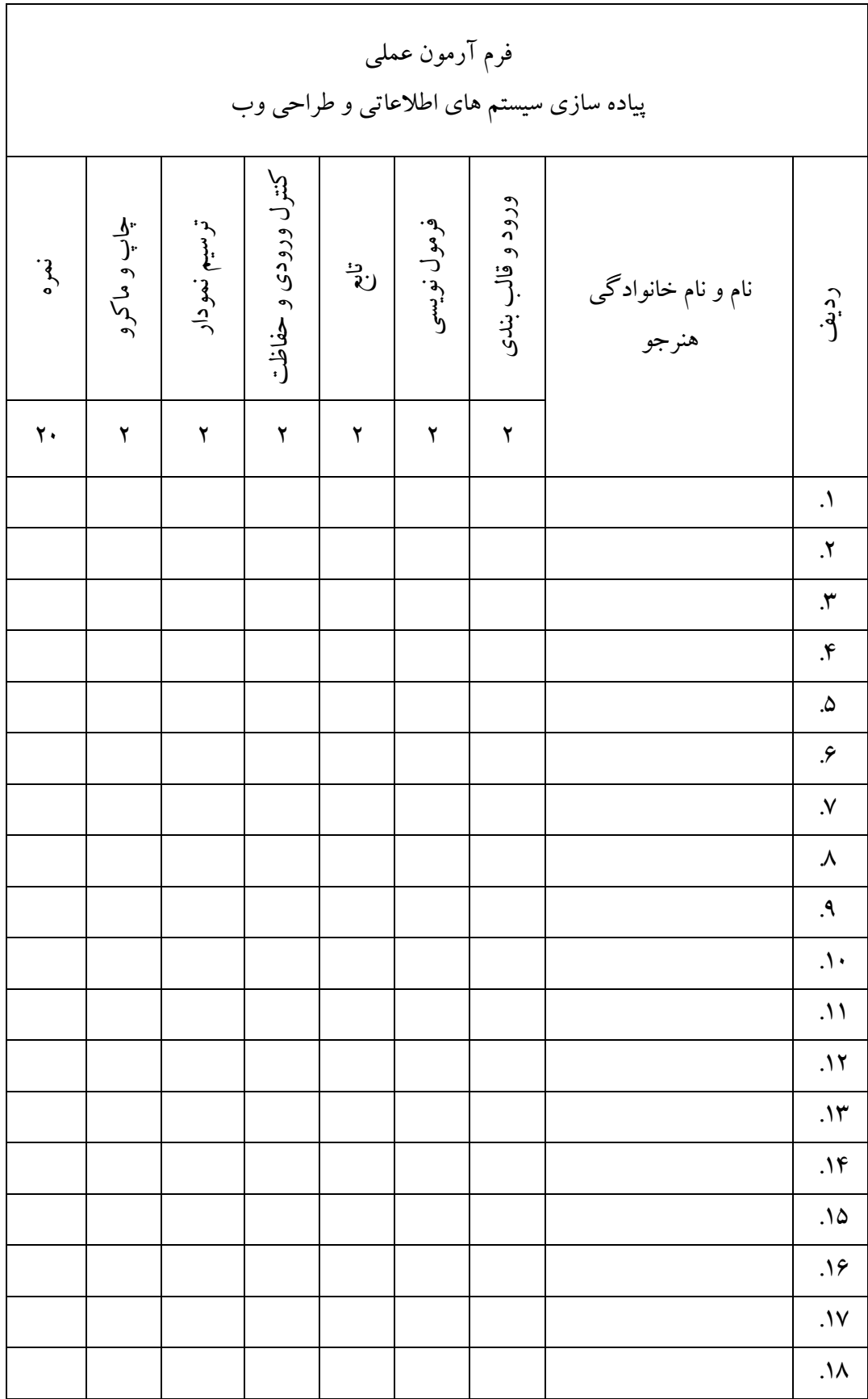